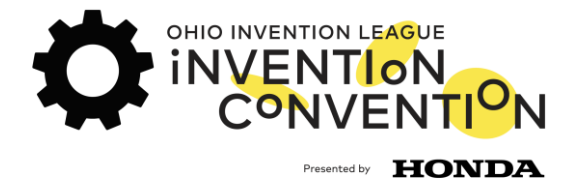

## **Judging will open May 2, 2021**

OH Regional 2021: Central Regional

OH Regional 2021: NW and NE Regions

OH Regional 2021: SE and SW Regions

1 Help → Login

The main page of zFairs will give you the option to search for the regional fair(s) you wish to judge. Click on your choice; you can do more than one.

OHIC will also send you direct links when judging opens.

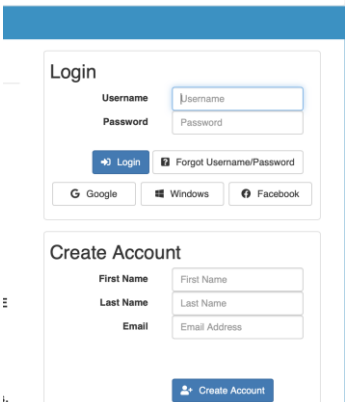

After choosing the regional event, log in on the right side.

Use the same login for all, regardless of the region.

If there is an issue with your log-in, please don't hesitate to contact Amy@InventionLeague.org.

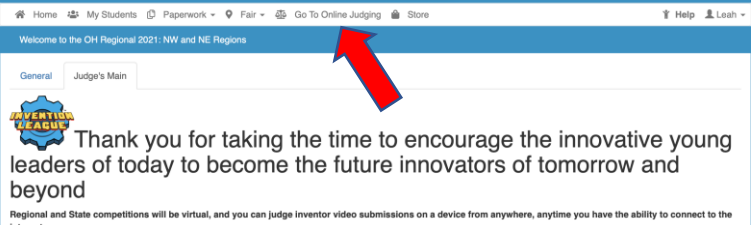

Judging Main Page Click on: "Go To Online Judging"

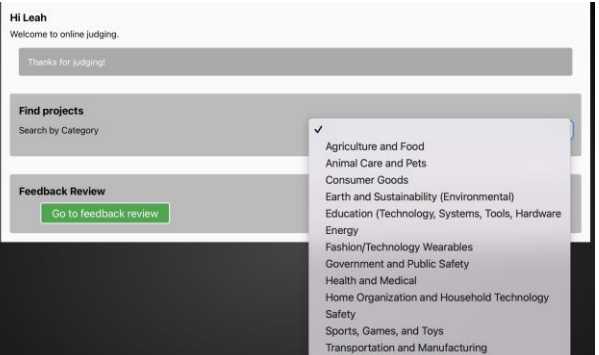

The drop-down box in "find projects" allows you to select the category you would like to judge. You can come back to choose a different category as many times as you wish.

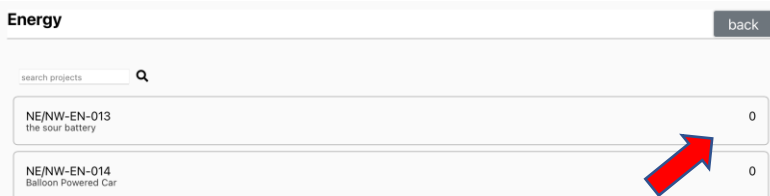

After selecting a category, there will be a list of all inventions to be scored.

The number on the right shows the number of times the invention has been scored. Choose an invention that has not been scored 3 times.

After selecting an invention to score, the "Project Info" will load, showing tabs where you will find the video, display board, and logbook /journal. Each of the tabs will include the rubric, allowing you to score the invention from anywhere.

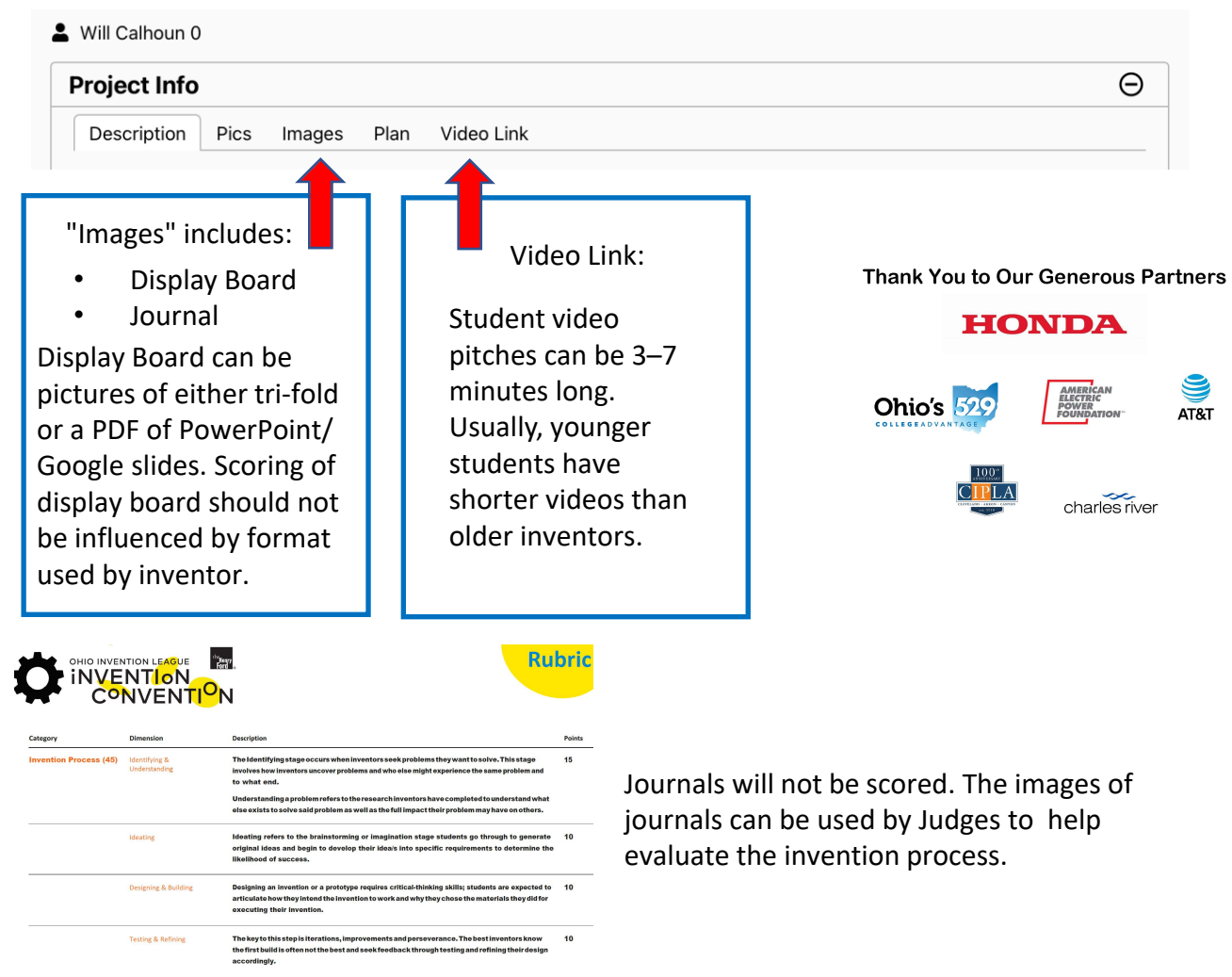

## **a** Submit Score & Close

When complete, click "Submit". You will be prompted to go back if you accidentally missed a section.